## Robocode

Introdução

# Instalação

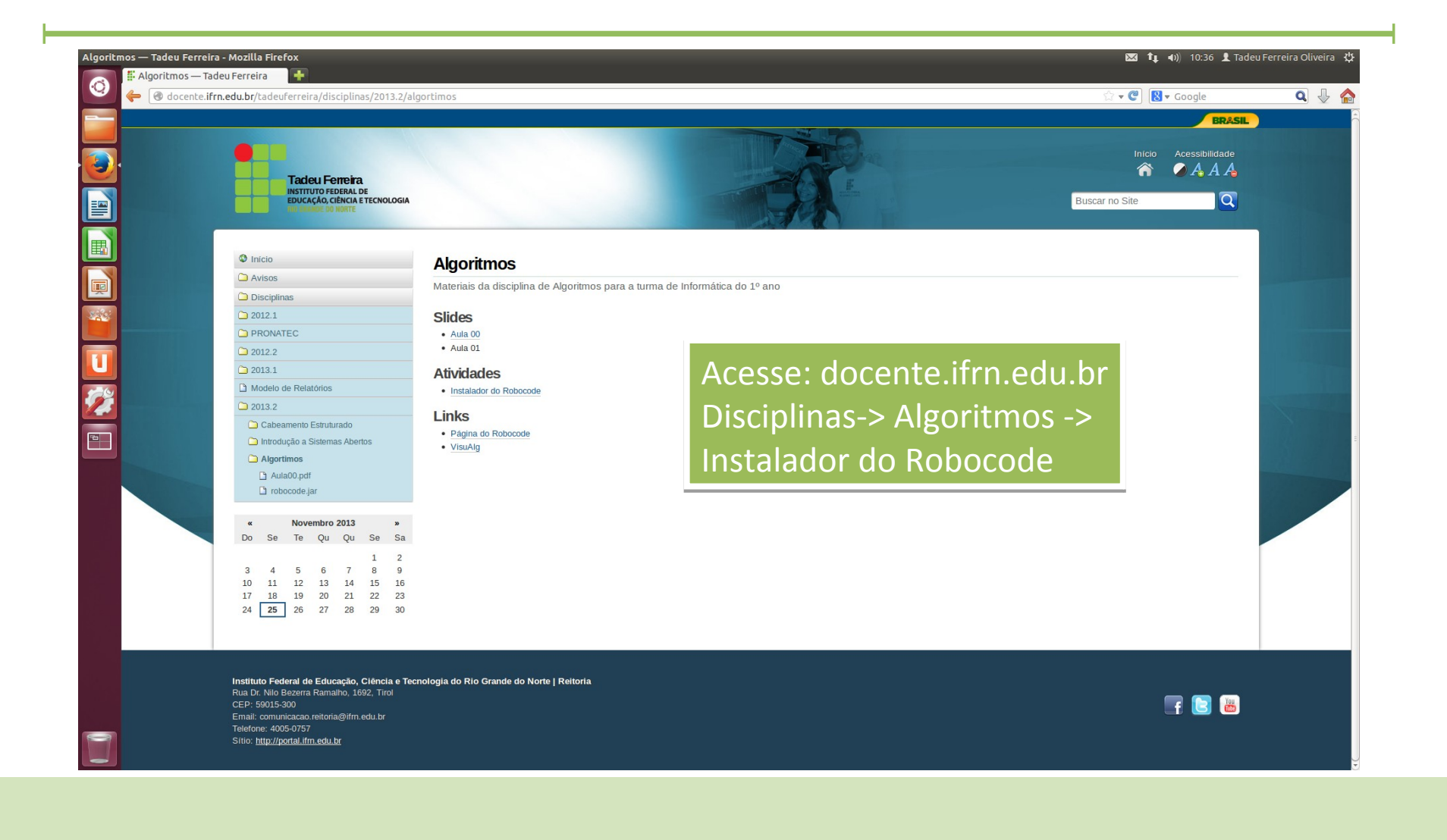

## Download

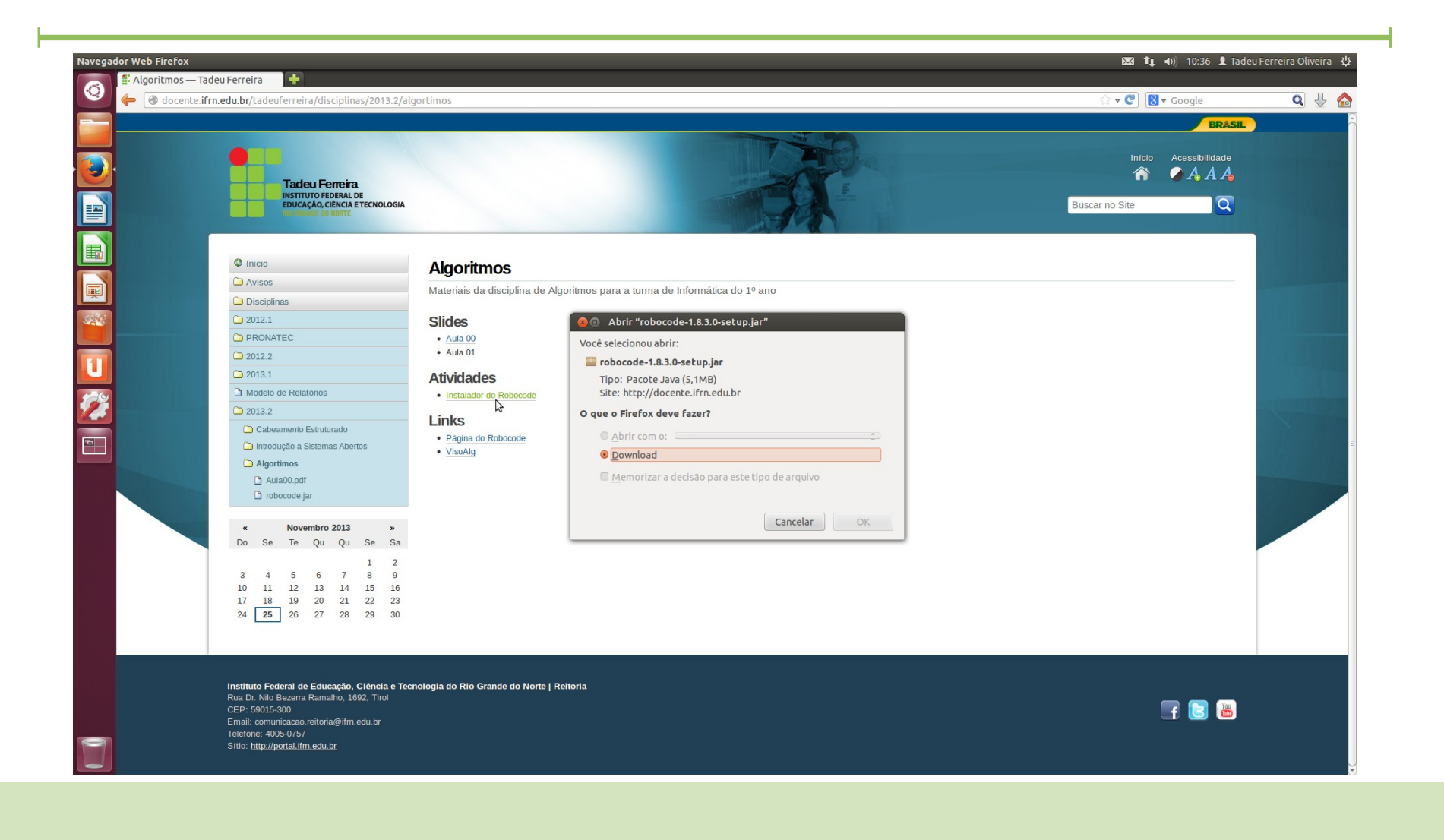

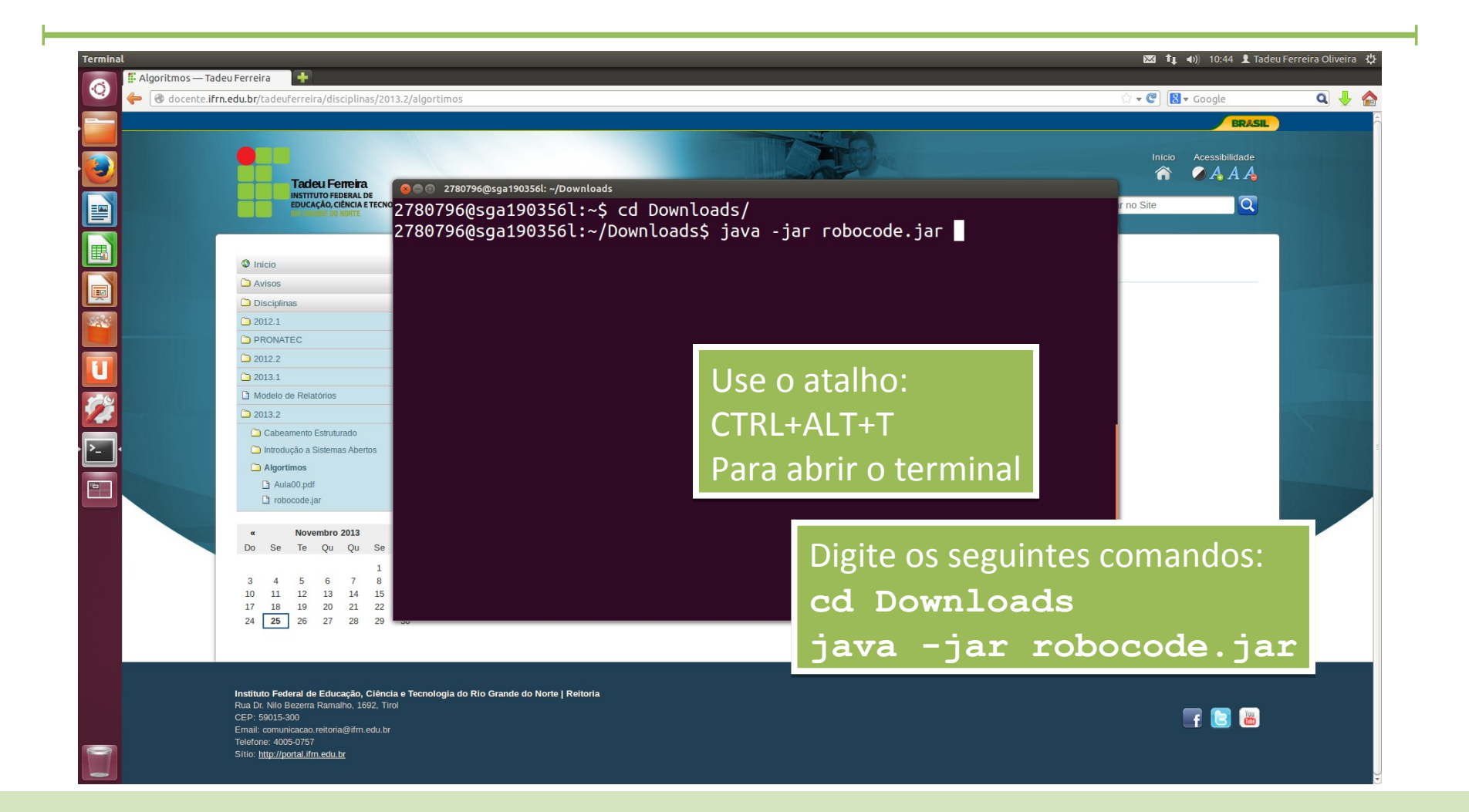

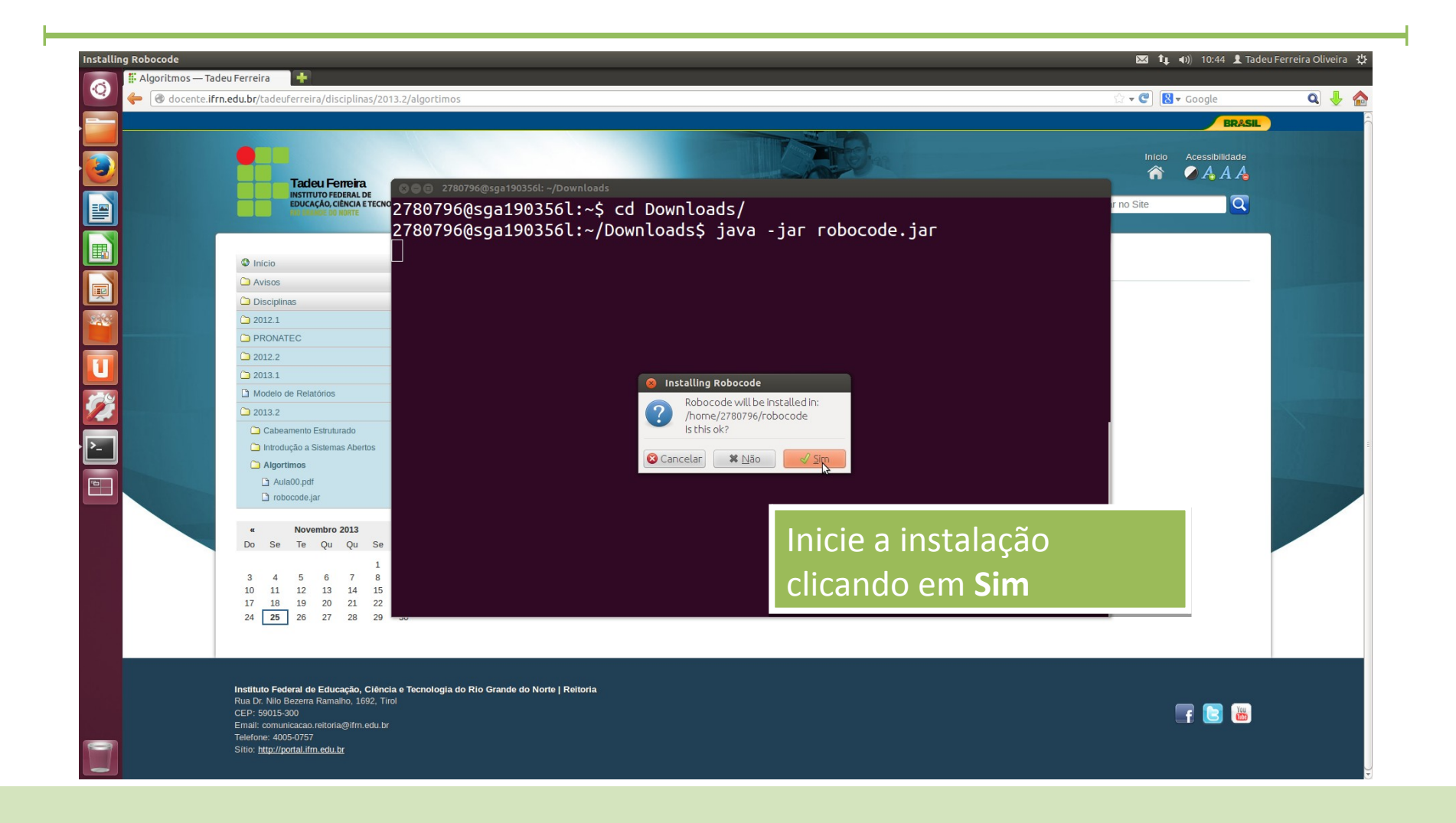

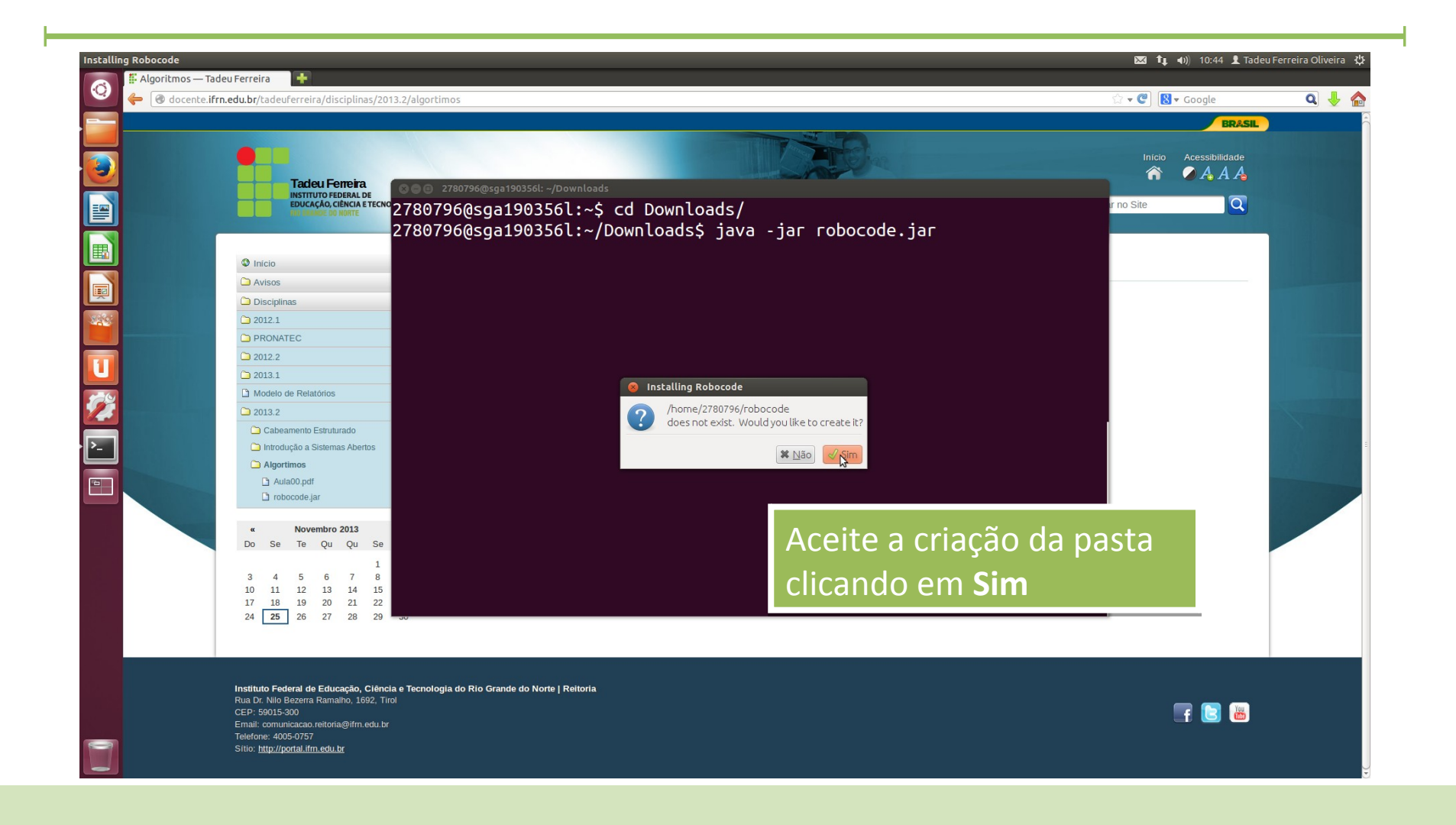

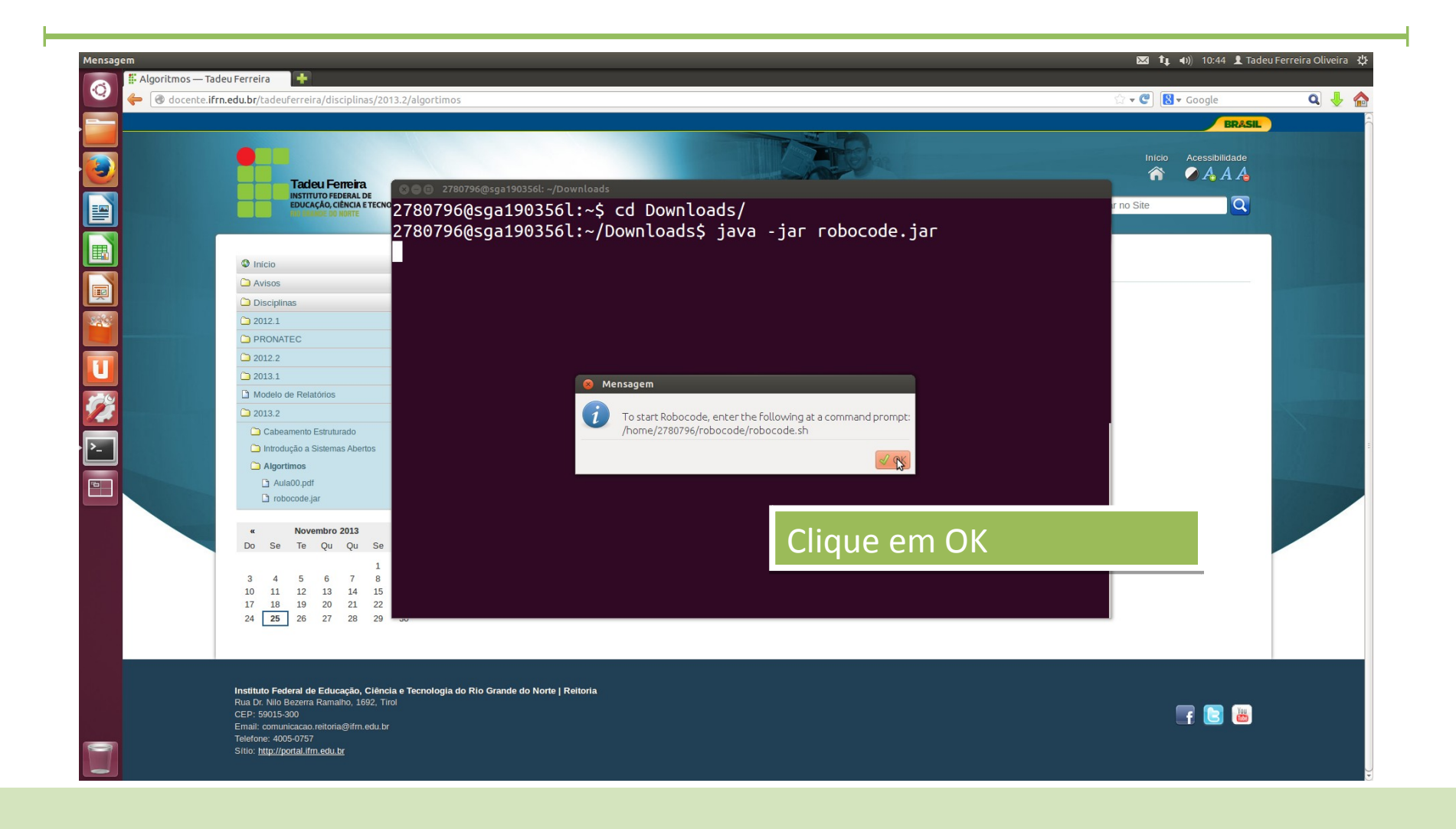

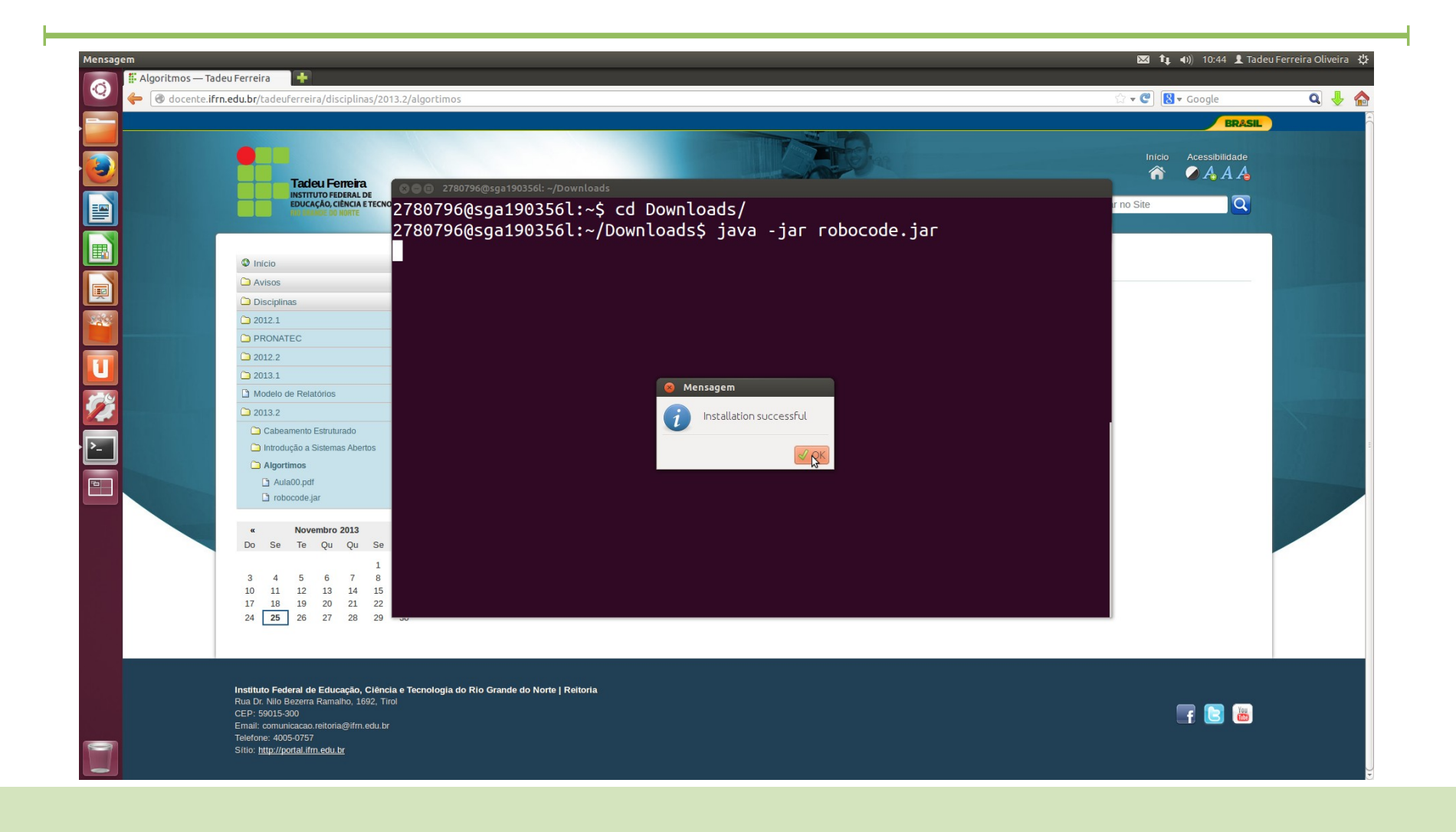

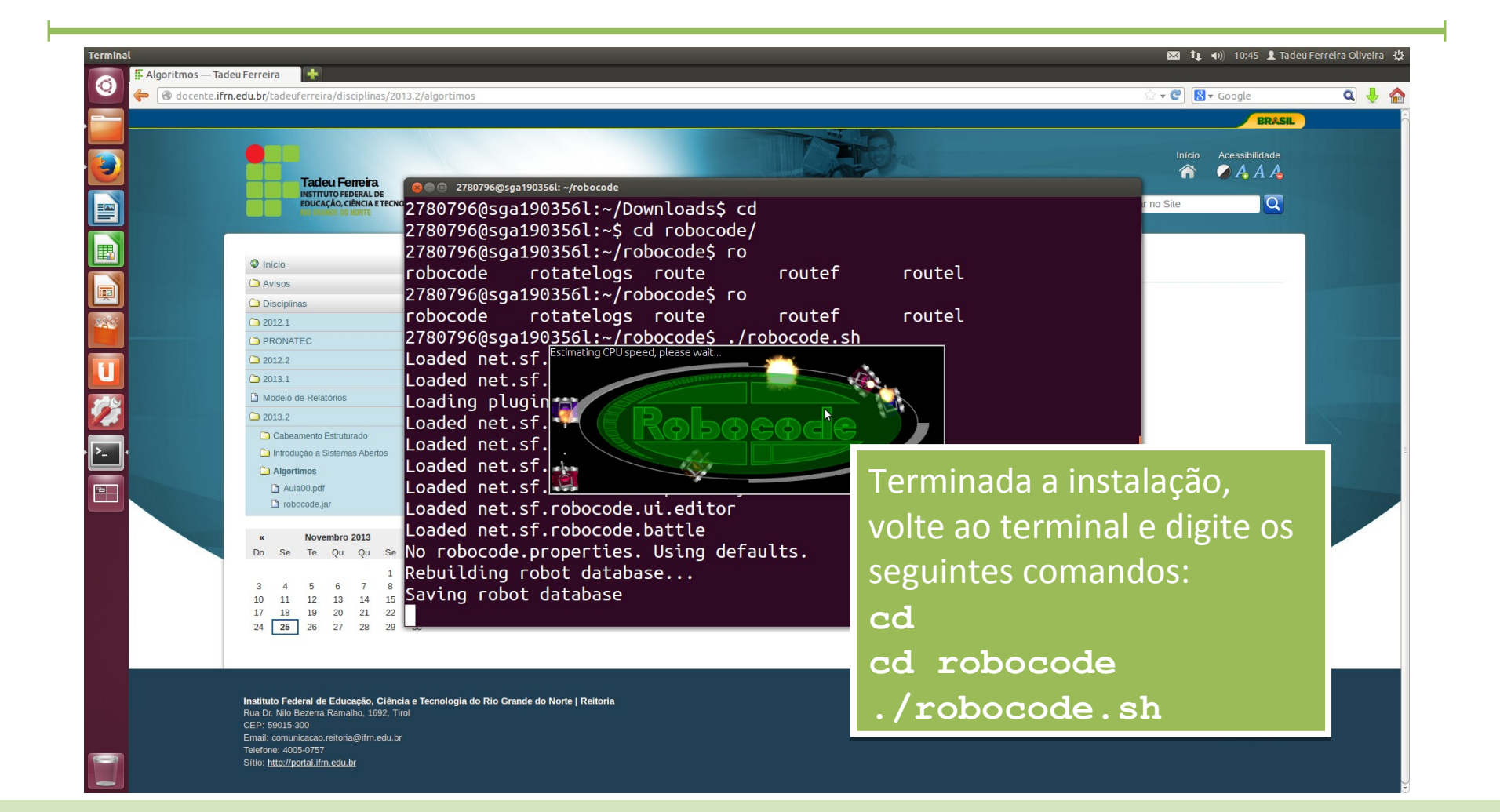

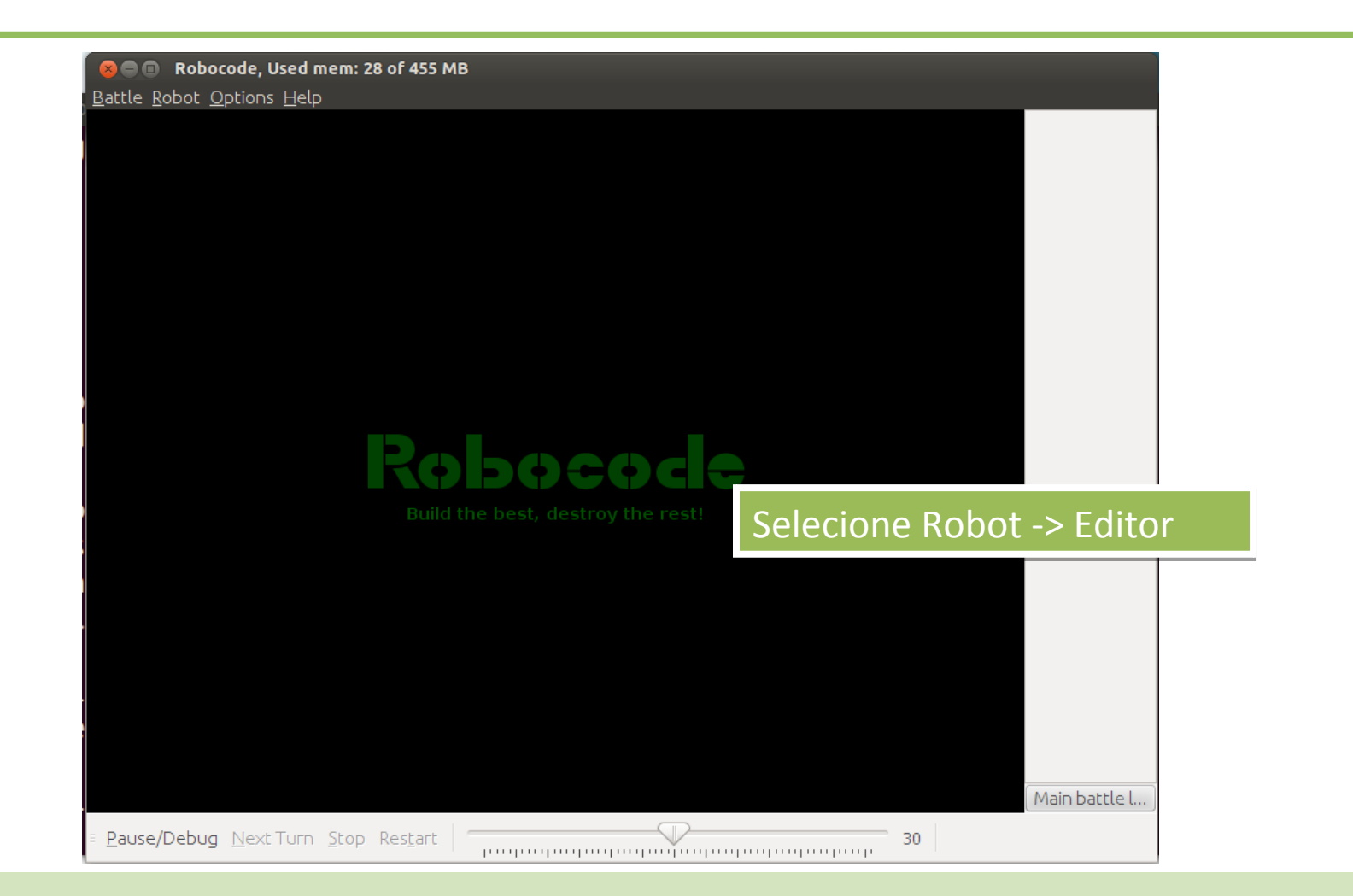

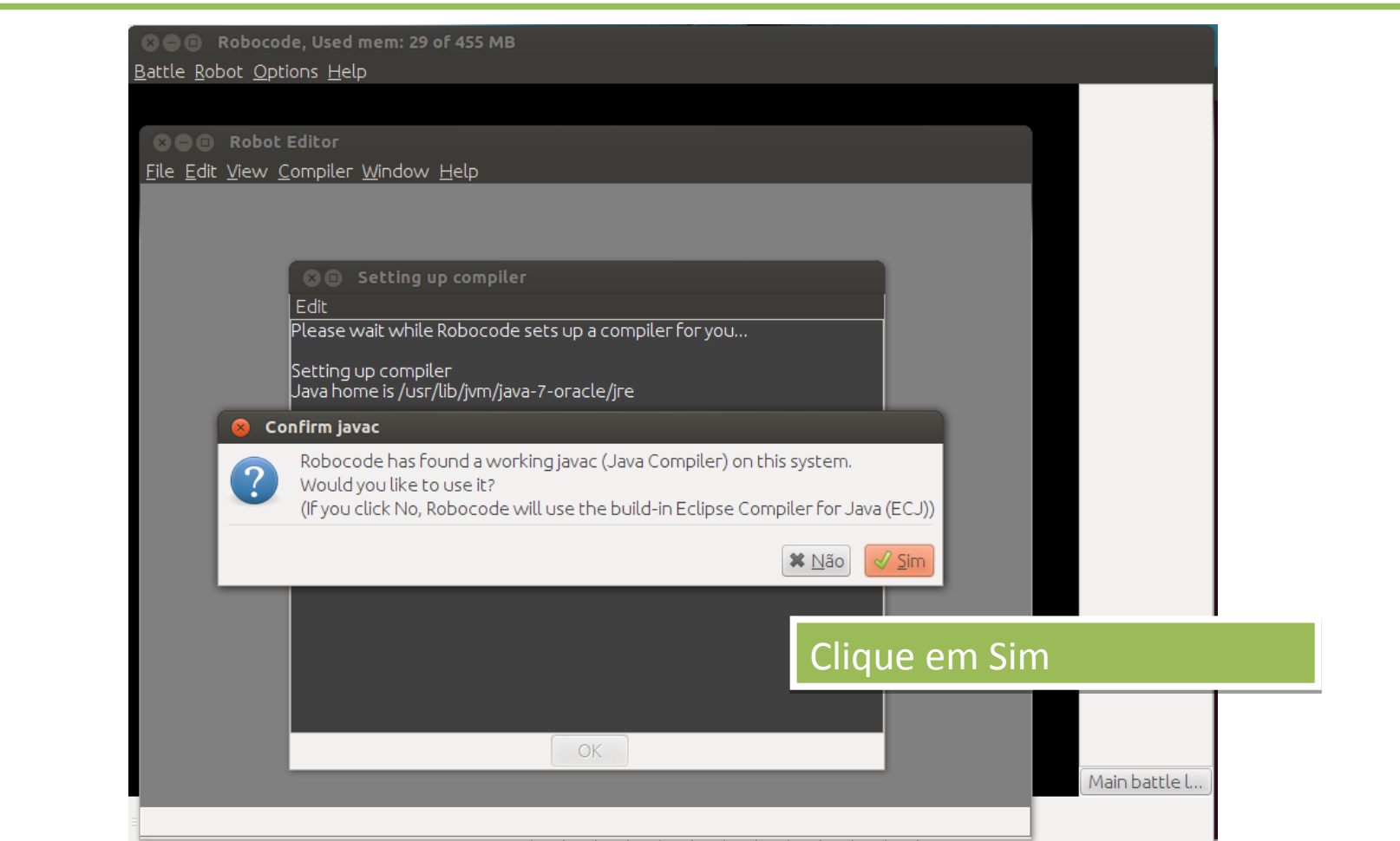

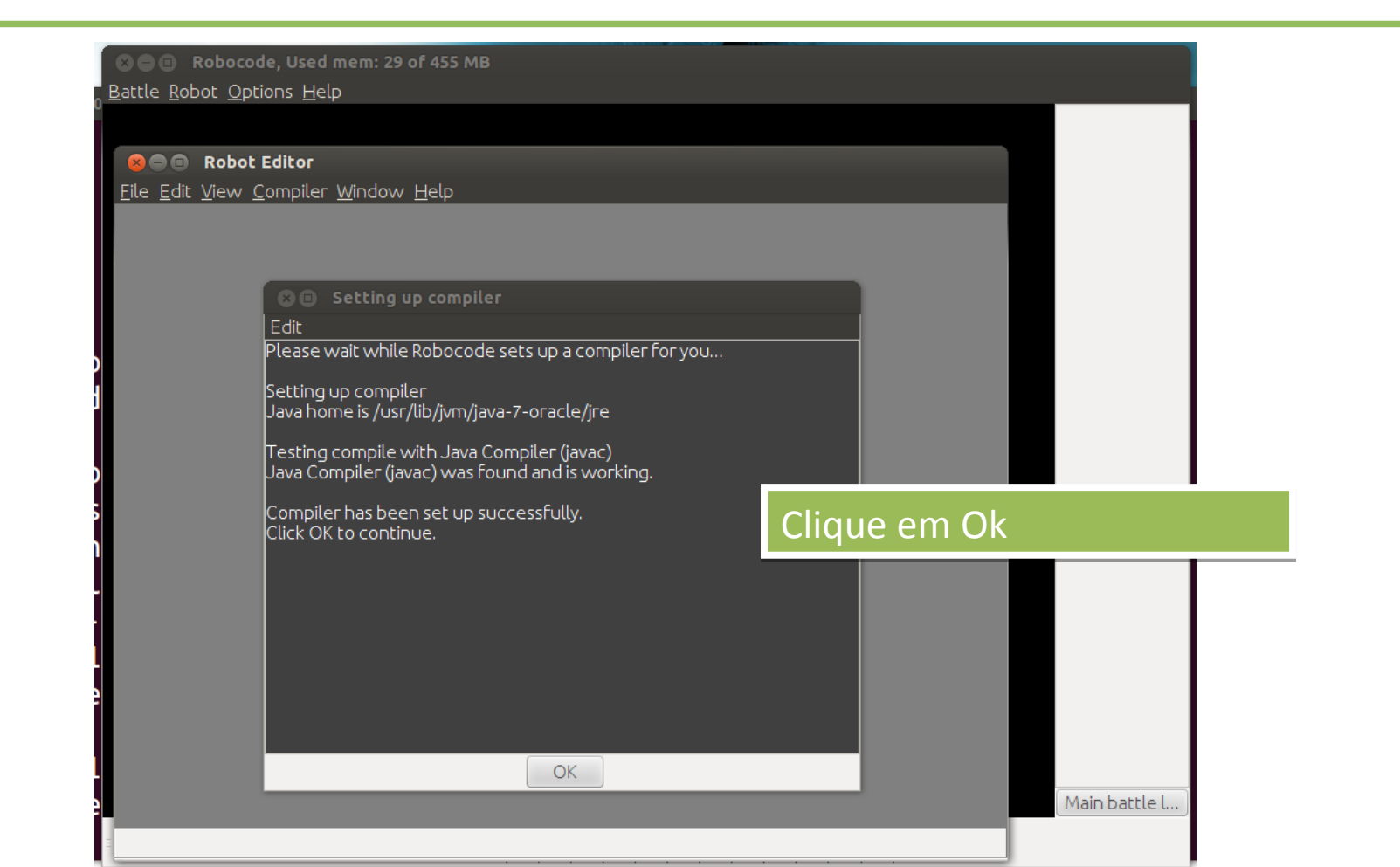

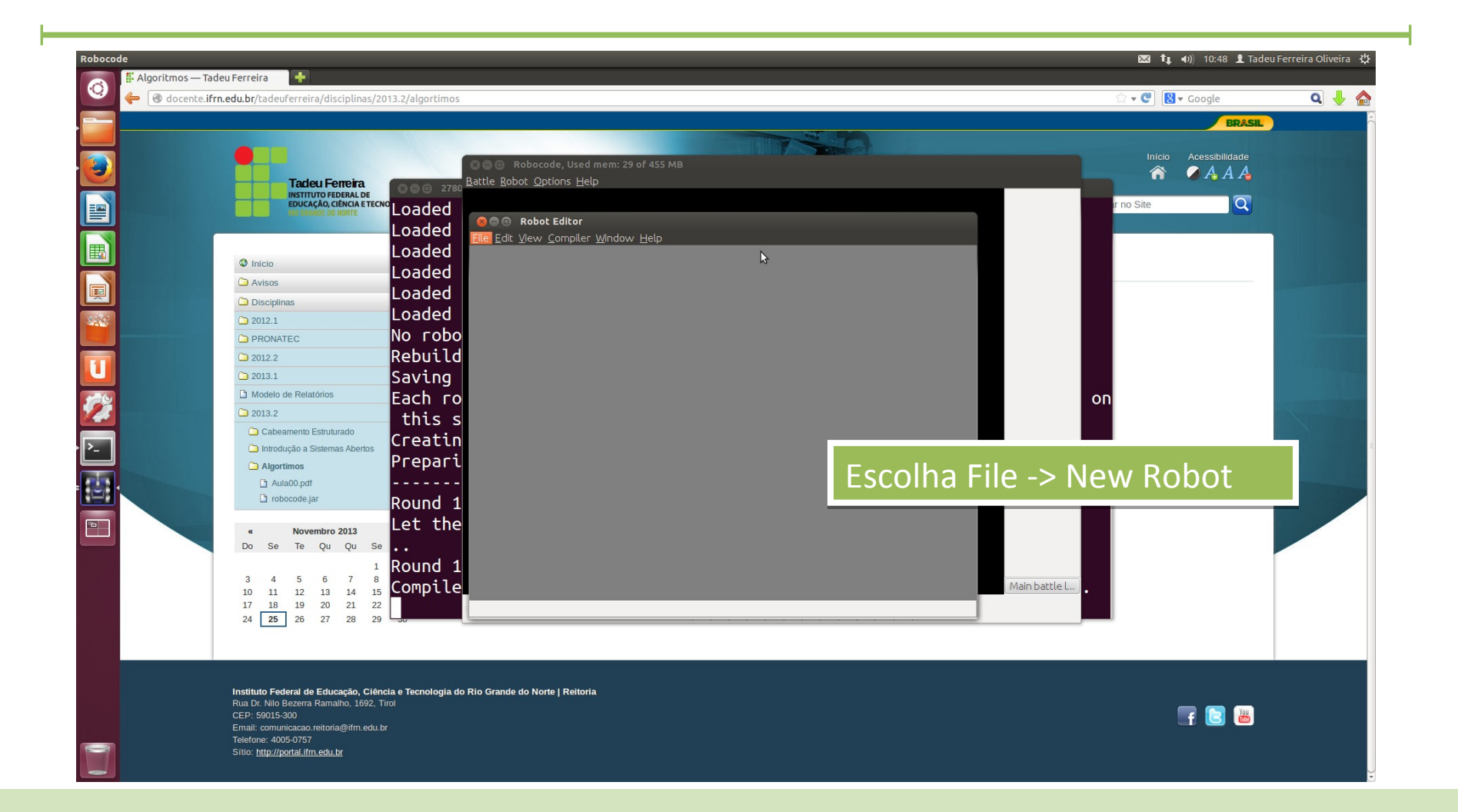

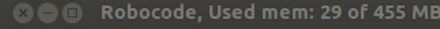

Battle Robot Options Help

Eile Edit View Compiler Window Help

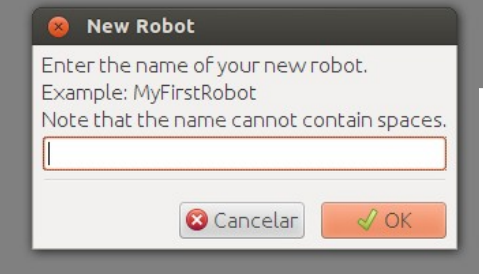

Escreva o seu Primeiro nome Escreva o seu Primeiro nome como nome do robo. como nome do robo. **Lembre-se que a primeira Lembre-se que a primeira letra deve ser maiúscula letra deve ser maiúscula**

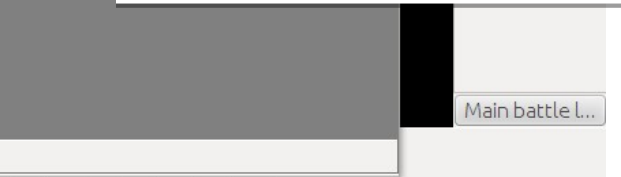

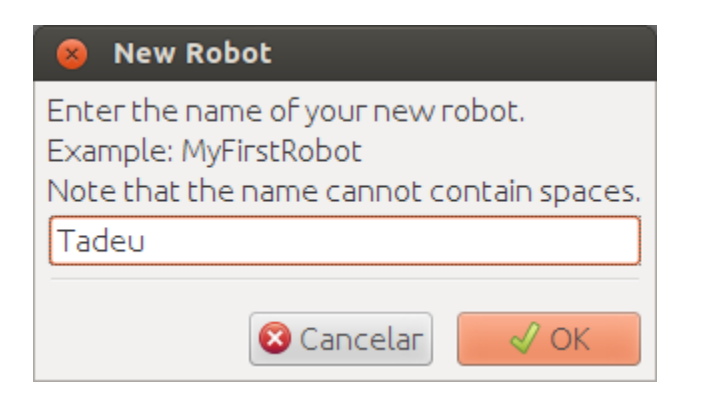

**Exemplo Exemplo**

#### Package name for Tadeu

Enter a short package name for your new robot and without spaces (lower-case letters are prefered). Your initials will work well here. Your robot will be put into this package to avoid name conflict with other robots. The package name is used to identify your robot(s) in the game, especially if you want to let your robot(s) participate in competitions like e.g. RoboRumble@Home. Hence, you should enter the same package name for all of your robots. **t**Fo プ  $\mathcal{N}$  OK **3** Cancelar

> Esse é o nome do seu pacote Esse é o nome do seu pacote de robôs de robôs Use as suas iniciais, **todas**  Use as suas iniciais, **todas minúsculas minúsculas**

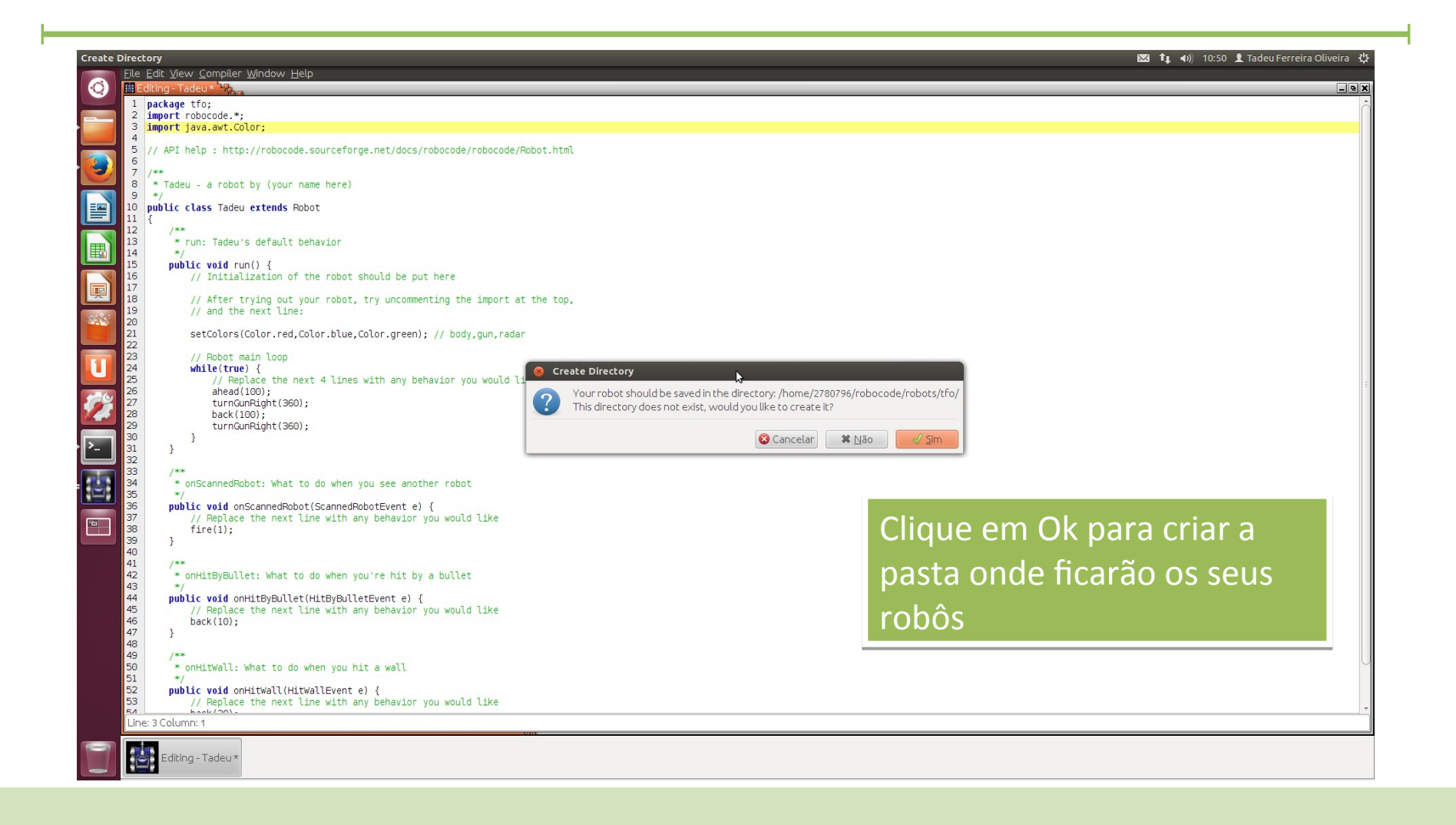

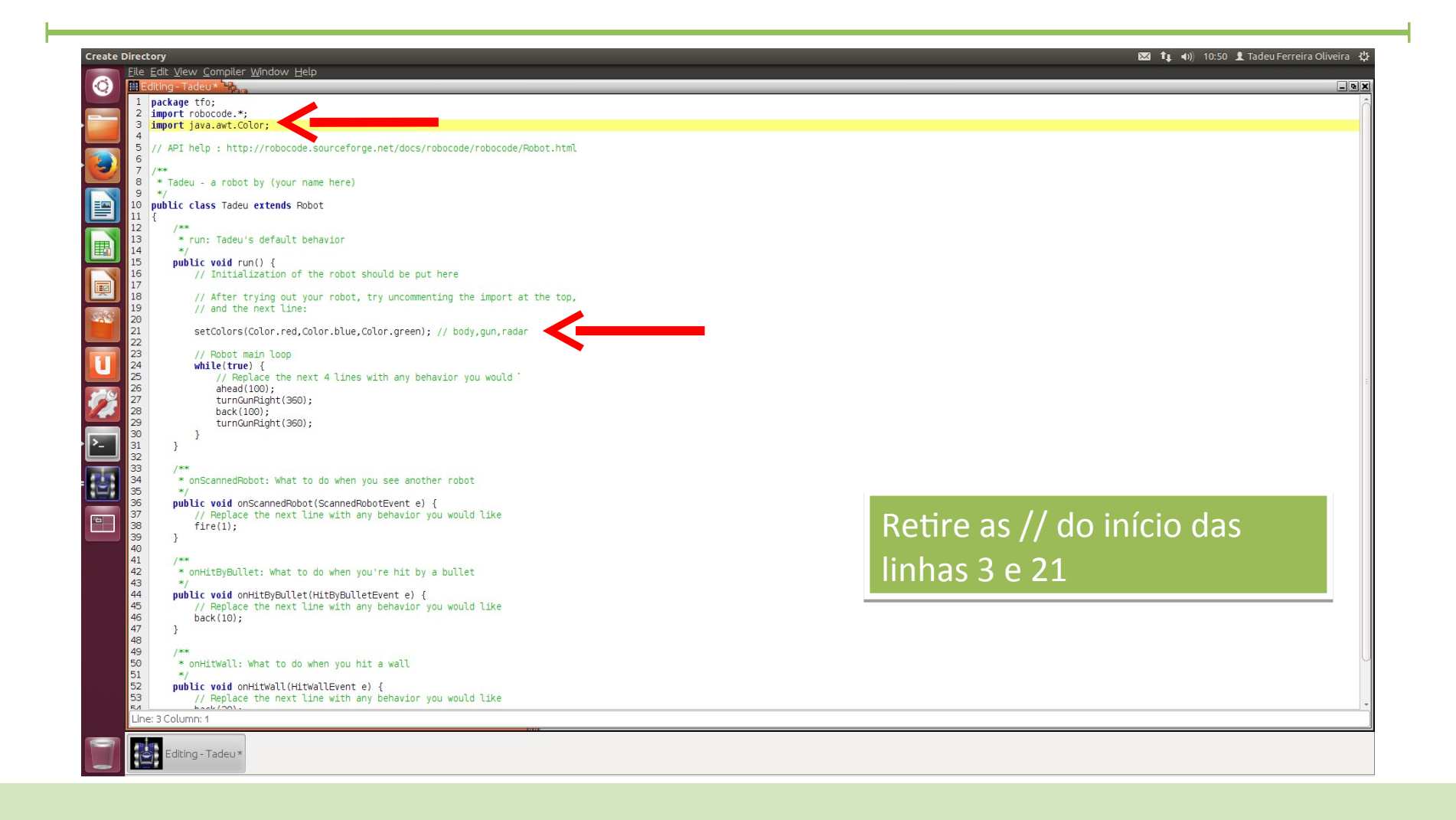

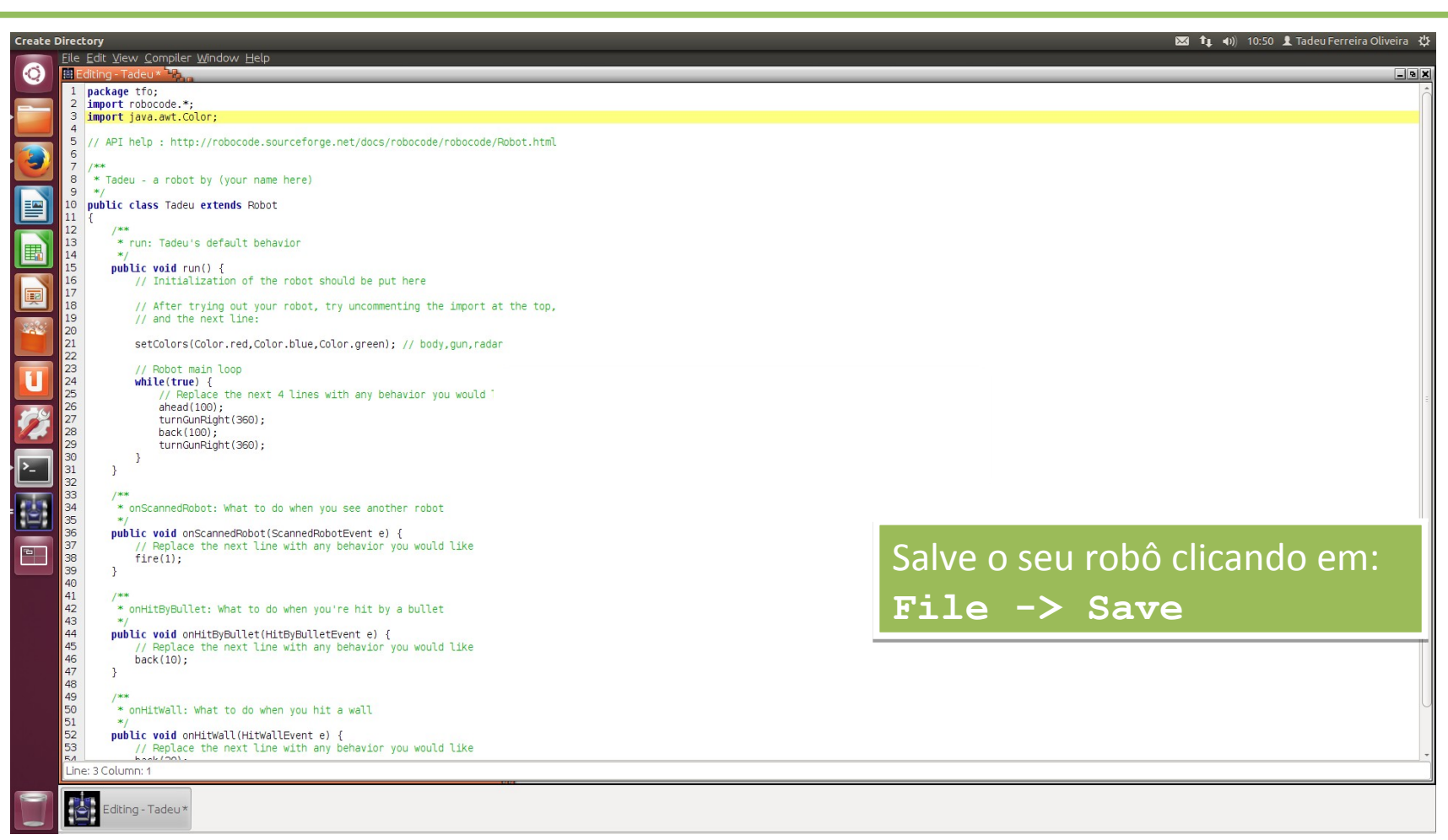

### **Create Directory**

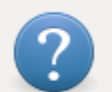

Your robot should be saved in the directory: /home/2780796/robocode/robots/tfo/ This directory does not exist, would you like to create it?

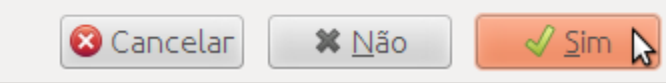

Clique em Sim para criar a Clique em Sim para criar a pasta onde serão salvos os pasta onde serão salvos os seus Robôs seus Robôs

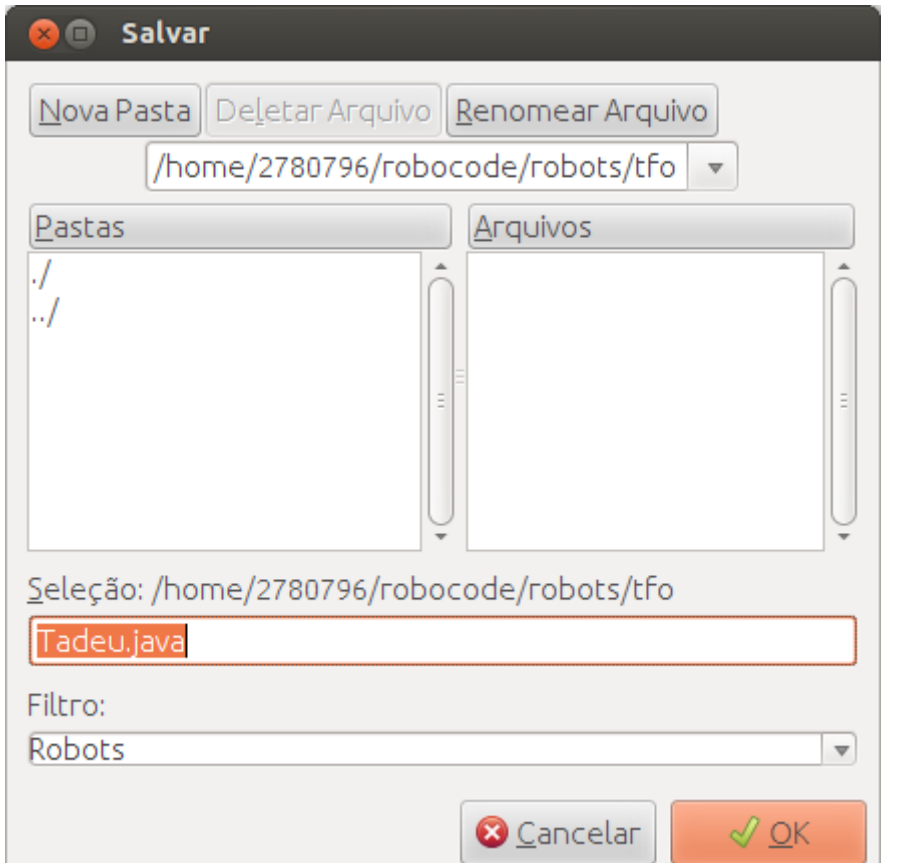

Clique em OK

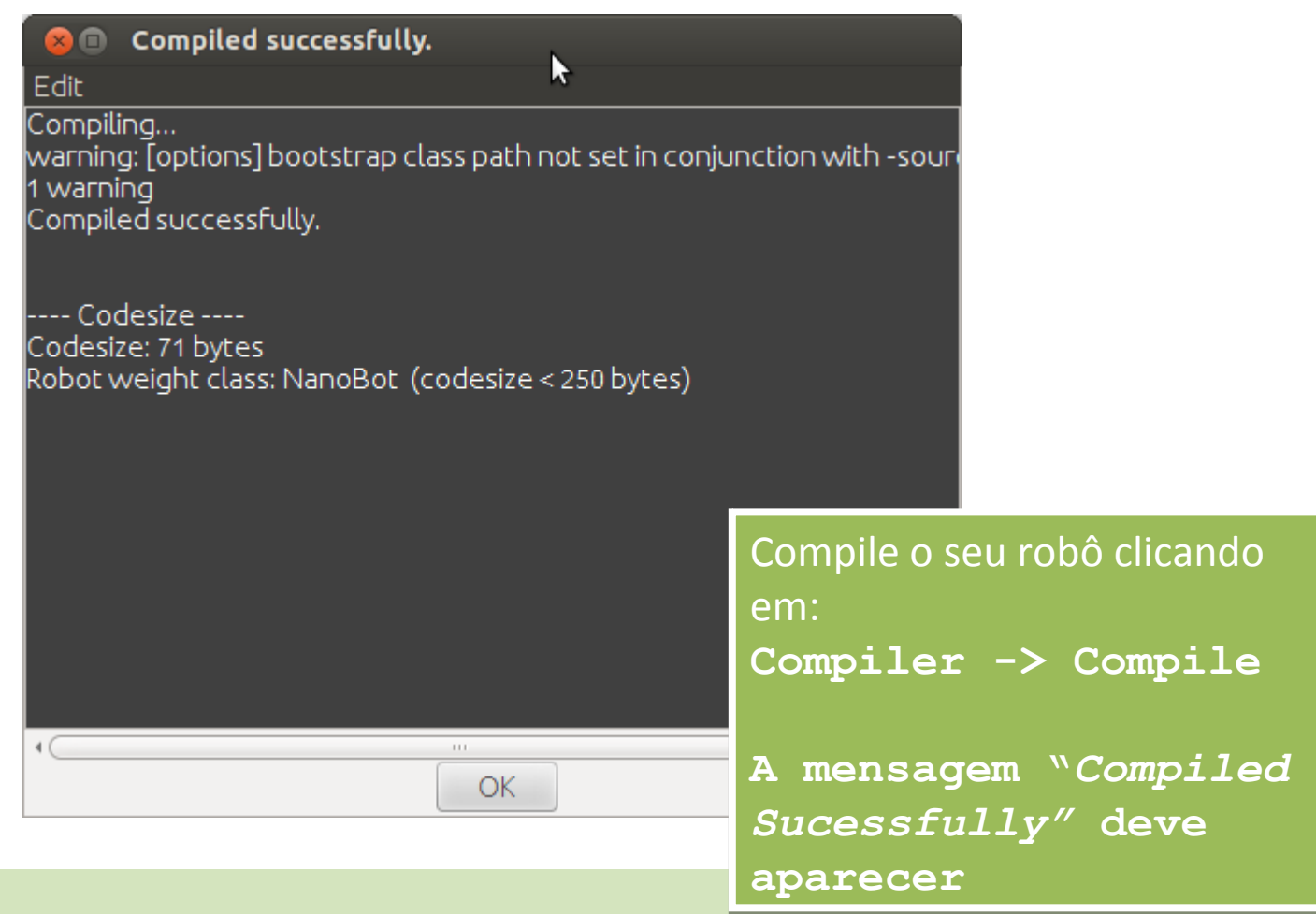

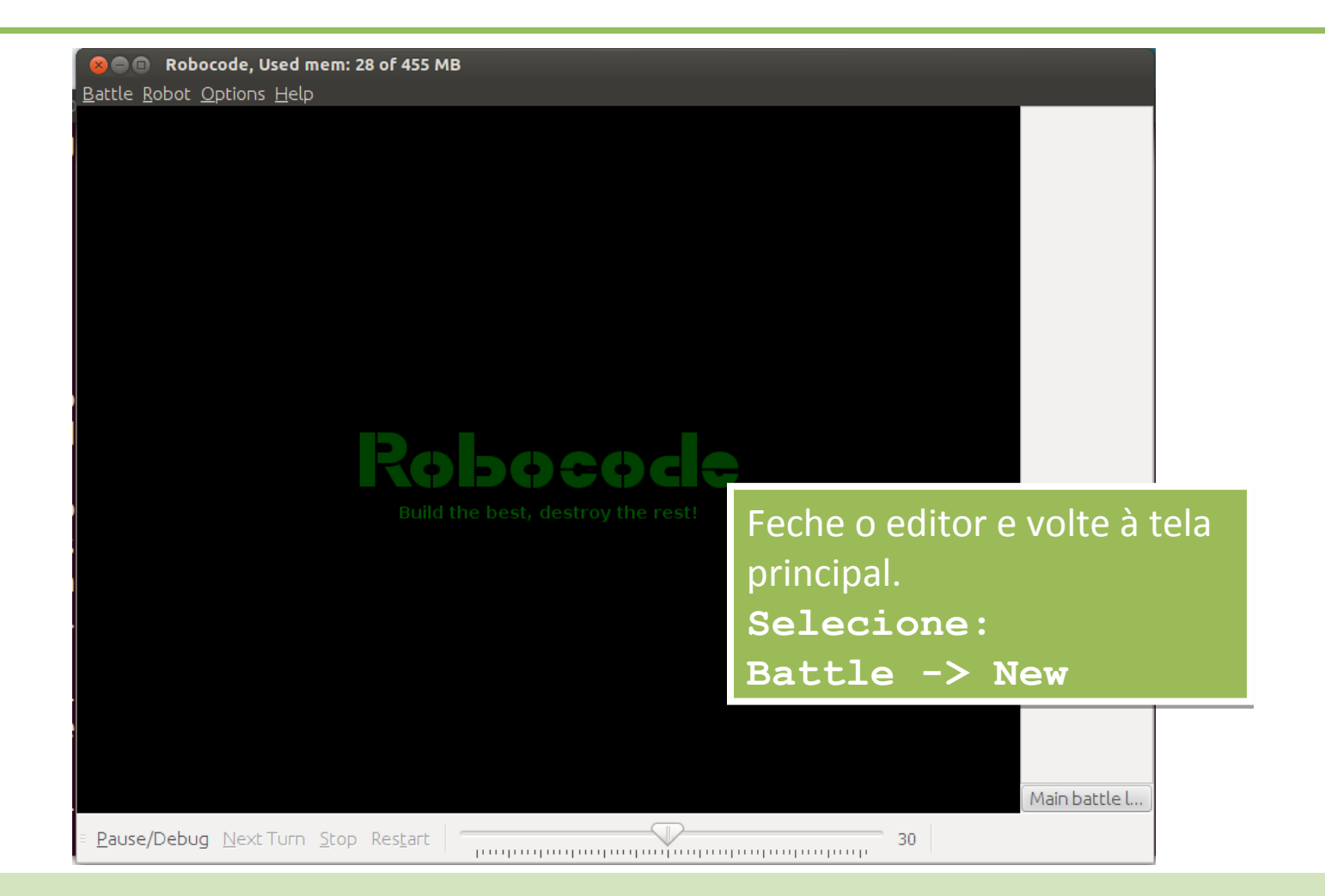

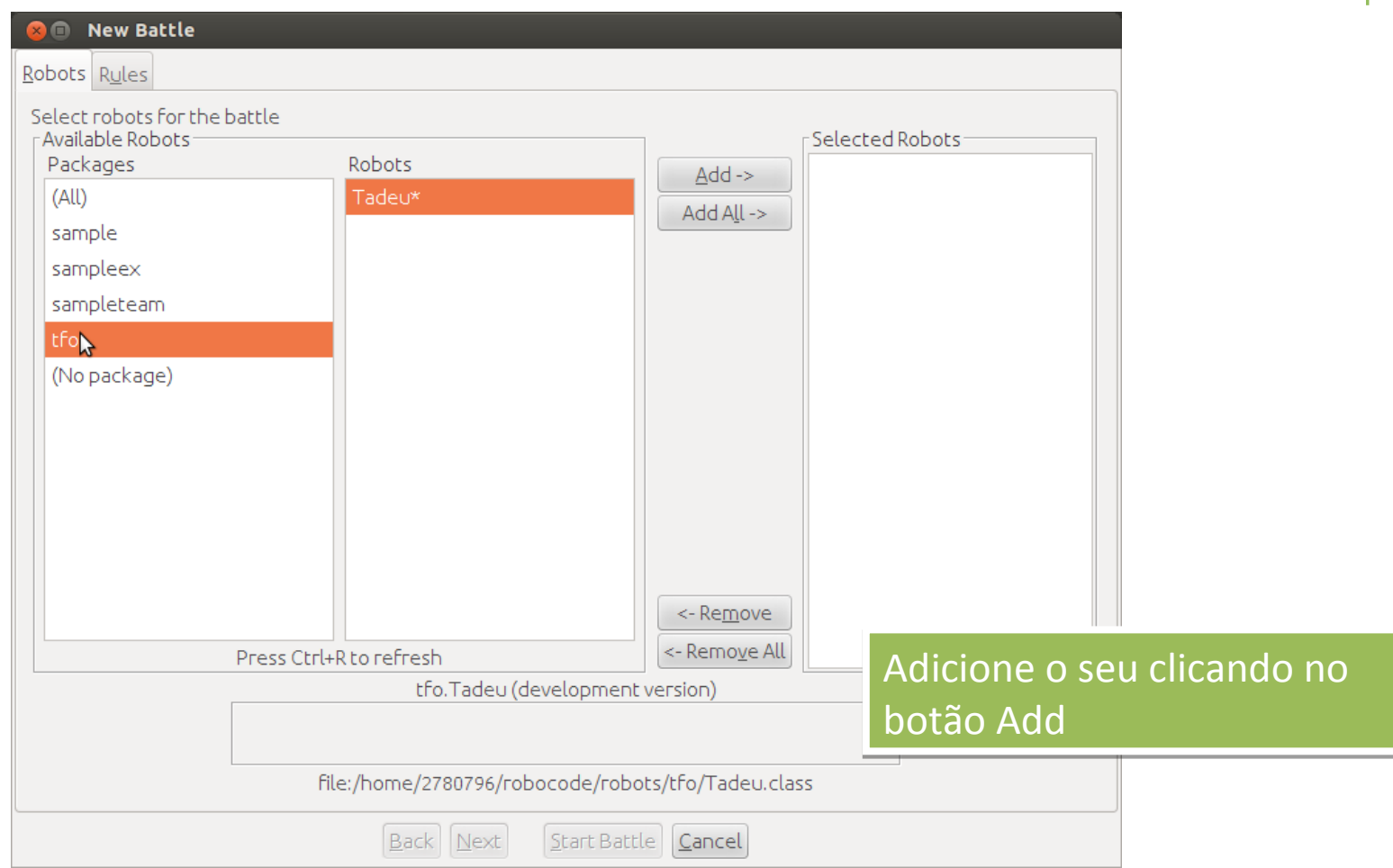

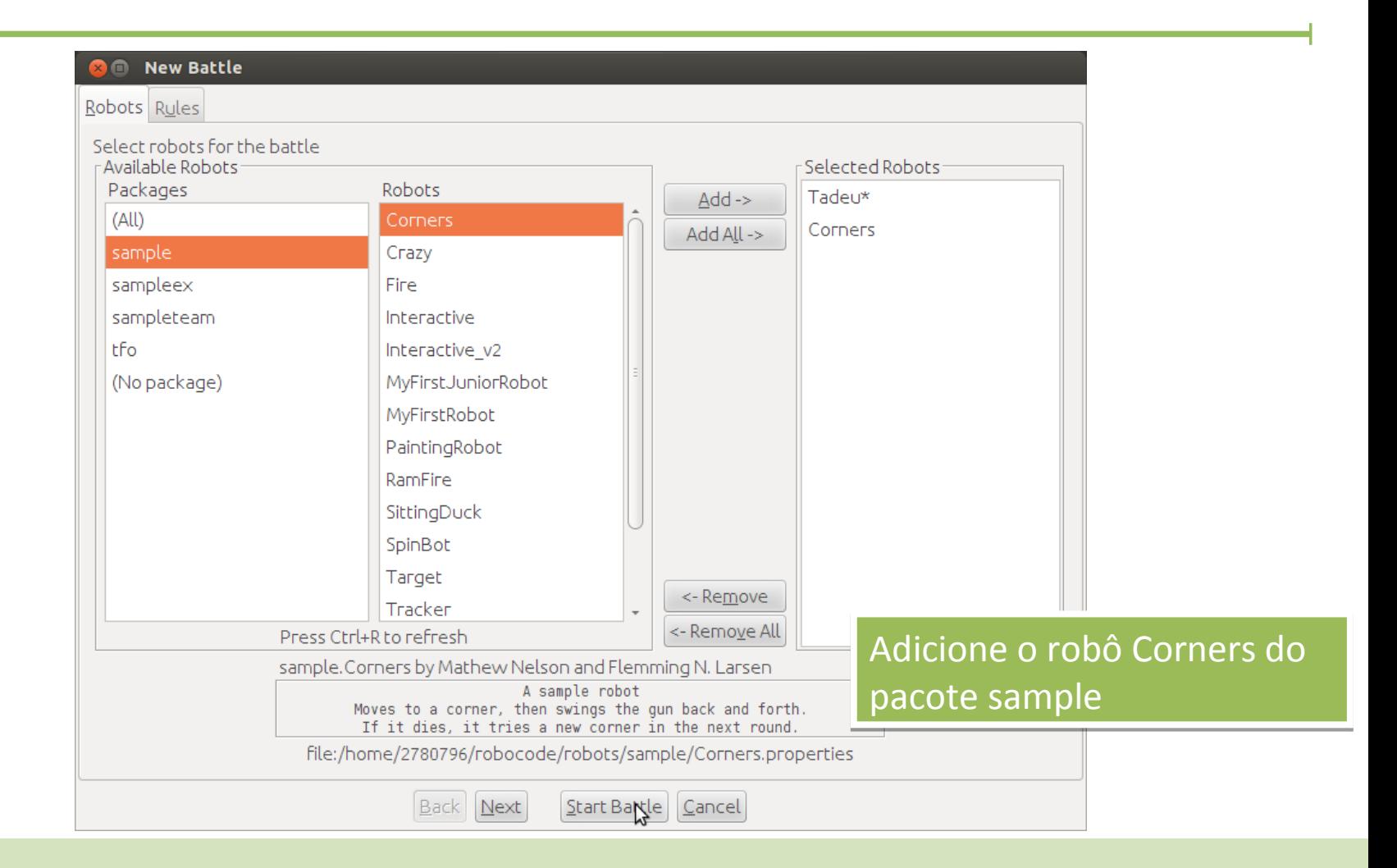

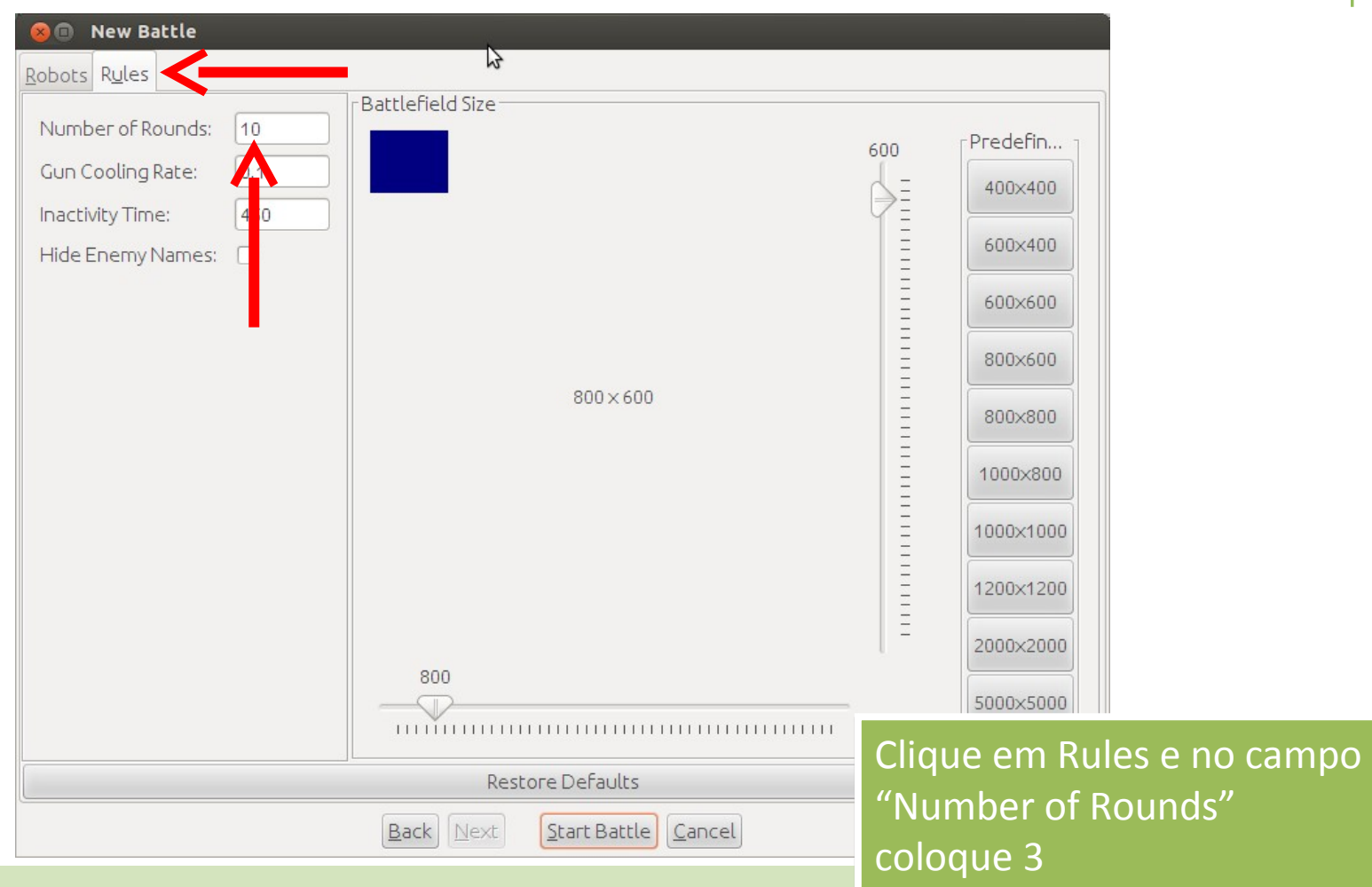

Clique em **Start Battle** Clique em **Start Battle**

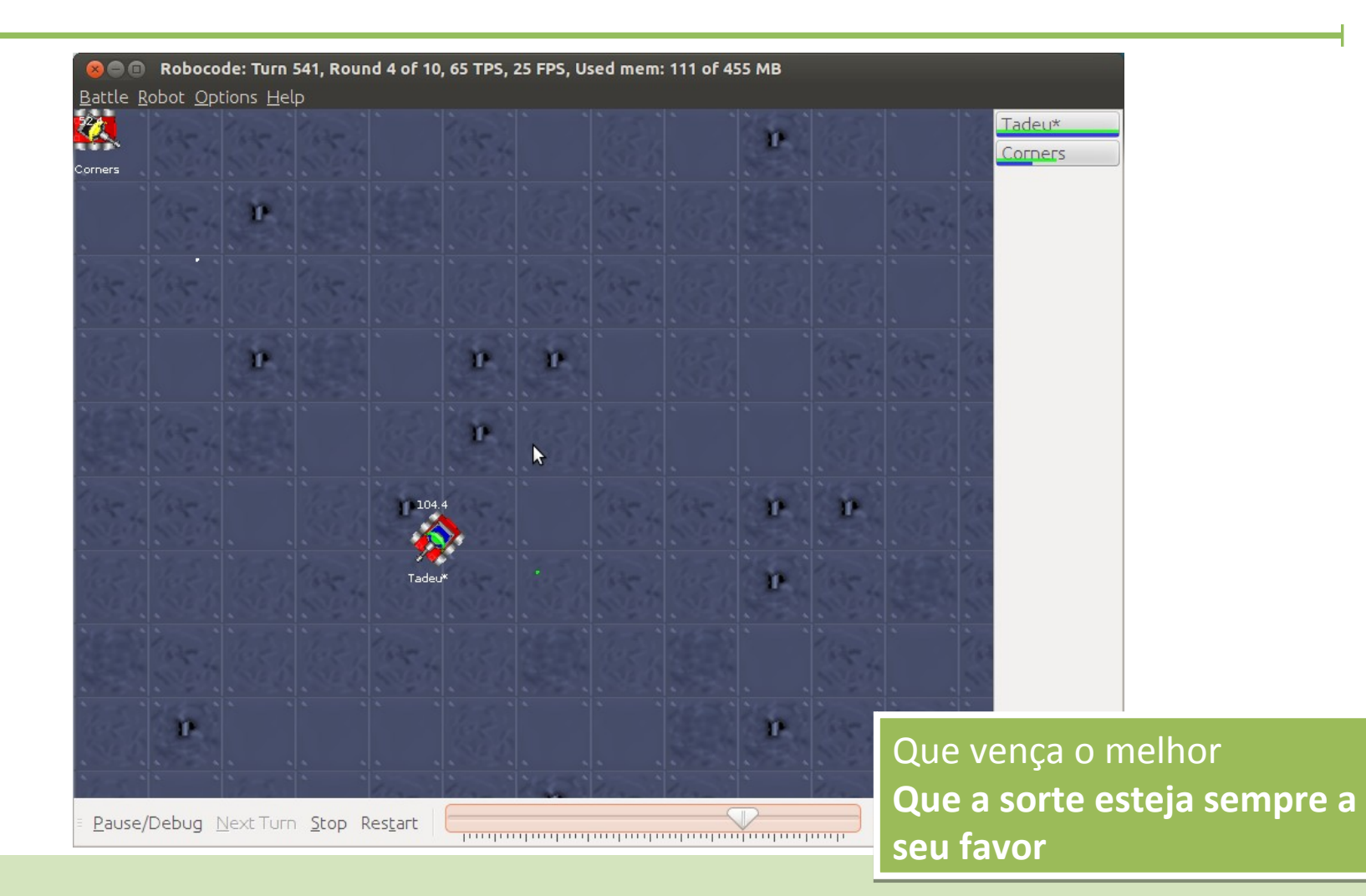